# c r o n o l o g y

 $\_$  , and the set of the set of the set of the set of the set of the set of the set of the set of the set of the set of the set of the set of the set of the set of the set of the set of the set of the set of the set of th

Version 4.2

Installation, Upgrade and Administration Guide

Document Version 1.11

© Cronology Software Limited www.cronology.co.uk

# cronology

# Version 4.2 Installation, Upgrade and Administration Guide

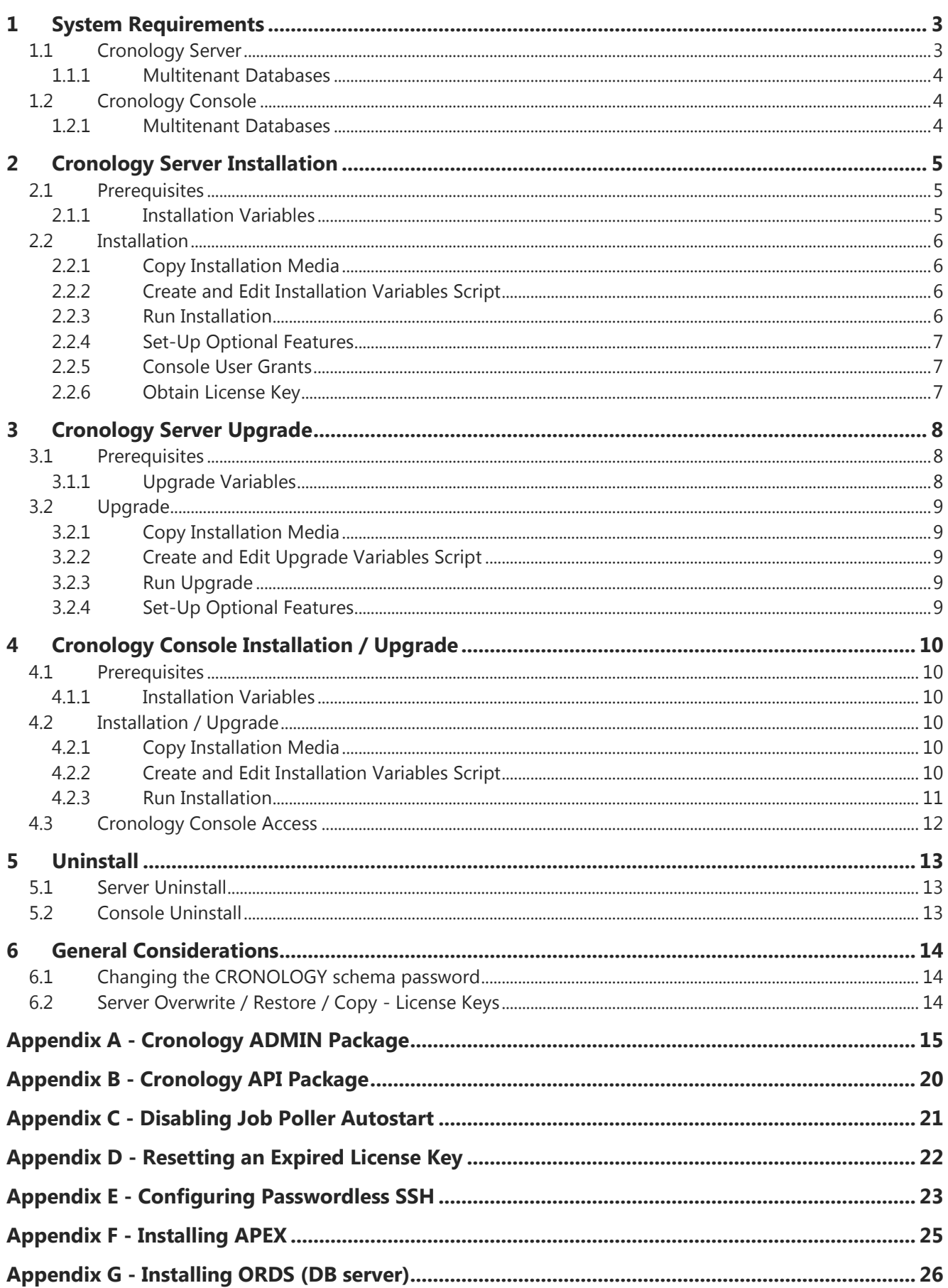

# <span id="page-2-0"></span>1 System Requirements

The Cronology software is comprised of two components:

- Cronology Server database tables, packages, sequences etc.
- Cronology Console an Oracle APEX application to provide GUI access for users

Both components need to be installed in the target Oracle DB.

## <span id="page-2-1"></span>**1.1 Cronology Server**

#### **Supported Unix Platforms:**

Cronology Server is supported on Oracle DBs running on:

- Solaris
- $\bullet$  Tru 64 / OSF1
- $\bullet$  HP-UX
- Linux (OEL)

If you wish to use SNMP messaging you must ensure the relevant SNMP software is installed on your UNIX platform.

#### **RDBMS Requirements:**

- Oracle RDBMS 11.2.0.4 or above with Oracle APEX 19.2 installed Oracle **APEX must be installed and configured BEFORE the Cronology server installation / upgrade begins**
- Server installations may be done remotely over SQL\*Net:
	- o ensure all connect strings are working properly (i.e. configured in tnsnames.ora)
	- o connections as SYS are required for the install, please ensure an oracle password file exists and the database remote login passwordfile parameter is not set to NONE
- The target Oracle database must have the Java option installed
- Oracles initialisation parameters
	- o **java\_soft\_sessionspace\_limit**=0 (meaning default)
	- o **java\_max\_sessionspace\_size**=0 (meaning default)

#### **IMPORTANT:**

If server application code (e.g. SQL scripts / shell scripts) reside on the DB server, they **MUST** be readable by the Unix account the Oracle database is running from (typically 'oracle')

#### **Supported Cronology Server Versions Valid For Upgrade:**

4.1 only

**The 4.2 upgrade can only be applied to an existing 4.1 installation.** If you are running a version of Cronology below 4.1 you must first upgrade to 4.1 before upgrading to 4.2.

# <span id="page-3-0"></span>**1.1.1 Multitenant Databases**

Cronology should be installed one (or many) PDBs of a multitenant database. **Do not install Cronology into the CDB of a multitenant database.**

#### <span id="page-3-1"></span>**1.2 Cronology Console**

The Cronology console requires an installation of Oracle APEX 19.2 in order to run. As per Oracle recommendations, it is advisable that a corresponding Oracle Rest Data Services (ORDs) install is used for serving APEX applications, however, if you choose to you may use the Embedded PL/SQL Gateway (EPG) to serve Cronology as typically the number of concurrent users on any given environment is relatively low.

**Please install APEX 19.2 together with the latest patch set bundle and ensure access is working from a browser before starting the Cronology installation. See Appendix F for basic install and patching instructions.**

**APEX 19.2:** <https://www.oracle.com/tools/downloads/apex-192-downloads.html>

**Latest APEX 19.2 patch set bundle:**

<https://support.oracle.com/epmos/faces/PatchDetail?patchId=30392181>

#### **ORDS:**

<https://www.oracle.com/database/technologies/appdev/rest-data-services-downloads.html>

The Cronology Console uses Oracle's CDN (Content Delivery Network) for its static APEX resources**. Therefore configuring ORDS with the APEX 19.2 static resource files is not strictly necessary.**

More information on CDNs: <https://blogs.oracle.com/apex/announcing-oracle-apex-static-resources-on-oracle-content-delivery-network>

#### <span id="page-3-2"></span>**1.2.1 Multitenant Databases**

**If you are running your Oracle database with the multitenant architecture, rather than installing APEX into the CDB, we strongly recommend you install APEX into each PDB that requires Cronology.**

# <span id="page-4-0"></span>2 Cronology Server Installation

# <span id="page-4-1"></span>**2.1 Prerequisites**

# <span id="page-4-2"></span>**2.1.1 Installation Variables**

During the installation you will need to specify the following information:

## **Company Name (max 32 chars - case insensitive)**

Your company name - this information is stored as part of the license key information.

## **Database TNS Alias (case insensitive)**

Leave null (") for a local install (assuming your Oracle environment, ORACLE SID etc are set correctly) - or specify a TNS alias for a remote installation.

## **SYS Password (case sensitive if SEC\_CASE\_SENSITIVE\_LOGON = TRUE)**

The password for the SYS account - required for granting privileges on objects/packages owned by SYS.

## **CRONOLOGY Password (case sensitive if SEC\_CASE\_SENSITIVE\_LOGON = TRUE)**

The required password for the CRONOLOGY schema. This schema owns all the CRONOLOGY tables and packages. It is a highly privileged account - its password should be set accordingly.

## **Hide UNIX Commands (ON | OFF - case sensitive)**

Determines whether CRONOLOGY operating system commands are visible on a ps listing. A value of ON means commands are not visible, OFF means commands are visible. The recommended setting is ON. WARNING! A setting of OFF may result in database logon details for running jobs becoming visible via a UNIX ps process listing.

#### **Java Executable Directory (case sensitive)**

The full path and filename of the java executable used for running Java applications. This is only used if Java is not configured in the application ENVIRONMENT\_SCRIPT. If you are unsure enter the following command at the UNIX command prompt: unalias -a ; dirname `which java`

#### **Temp Directory (case sensitive)**

The directory location of the temp directory on the server (usually /tmp)

#### **UNIX Command Directory (case sensitive)**

The directory location of the UNIX commands on the server. If you are unsure enter the following command at the UNIX command prompt: unalias -a ; dirname `which ls`

# **Partition JOB\_LOGS (YES | NO - case sensitive)**

If you are licensed to use Oracle partitioning, optionally partition the JOB\_LOGS table to improve housekeeping of the logging table. Values are YES or NO

Please have this information to hand **before** you begin the installation.

# <span id="page-5-0"></span>**2.2 Installation**

The installation should be undertaken by a DBA.

# <span id="page-5-1"></span>**2.2.1 Copy Installation Media**

- logon to the Unix server
- create an installation directory and cd into it
- copy the cronology\_4200.zip file into the directory (N.B. the zip file should be FTP'd in **BINARY** mode)
- unzip cronology 4200.zip
- cd into the 'server' directory

## <span id="page-5-2"></span>**2.2.2 Create and Edit Installation Variables Script**

Rather than prompt the user for input during the installation, a script containing all required installation parameters must be setup before running the installation. This is useful as different parameter set ups can be saved for future use / reference.

- copy the install\_vars\_MASTER.sql script to a name of your choosing. You may choose whatever naming convention you like for the file but typically the name would include the server and database name the install is relevant for
- edit the file and enter all the relevant details the template gives descriptions and examples for each parameter – save the file

# <span id="page-5-3"></span>**2.2.3 Run Installation**

To run the installation:

- logon to the target database / PDB via SQL\*Plus (any user will do as the installation will reconnect as required)
- run the installation script providing your variable script name as a parameter:

@install <your variable script name>

be sure to read the 'Important Information' displayed when the installation completes

The installation should complete without any errors. If the install fails for any reason you should:

- look to address any database related issues (contact Cronology support if needs be)
- uninstall (see section [5.1\)](#page-12-1)
- re-run the install

# <span id="page-6-0"></span>**2.2.4 Set-Up Optional Features**

Use the CRONOLOGY.ADMIN package (see Appendix A) to set up any additional features you require:

- SET\_SMTP\_SETTINGS: Set your SMTP server details if you wish Cronology to use e-mail messaging
- SET\_SOCKET\_SETTINGS: Set your socket server details if you wish Cronology to use socket messaging
- SET\_SNMP\_EXE\_DIR: Identify the location of the snmptrap (snmp\_trapsnd for Tru64) executable if you wish Cronology to use SNMP trap messaging
- SET\_MESSAGE\_TEMPLATE: If you wish to define your own message templates for bespoke, socket or SNMP messaging (mandatory for SNMP messaging)
- LOG\_WRITER\_ASYNC\_COMMIT: Make the Log Writer use asynchronous commits when writing job log information to the database. Default is OFF
- PARAM\_EVAL\_LIMIT\_SECS: Maximum time in seconds for parameter evaluation. Default is 5 seconds
- SET\_SSH\_EXE\_DIR: Identify the location of the ssh executable if you wish to set up jobs that execute scripts on remote servers (see Appendix E for more details on SSH configuration)

# <span id="page-6-1"></span>**2.2.5 Console User Grants**

This can be done logged on as a DBA or the CRONOLOGY schema. Grant CRONOLOGY\_READONLY, CRONOLOGY\_OPERATOR or CRONOLOGY\_ADMINISRATOR role to required database user accounts to provide Cronology Console access. N.B. Users granted CRONOLOGY\_ADMINISTRATOR may grant other database users console access via the Cronology Console.

# <span id="page-6-2"></span>**2.2.6 Obtain License Key**

If you do not already have a valid license key for this database obtain one from Cronology Support by emailing [support@cronology.co.uk](mailto:support@cronology.co.uk) – specify the database name / database ID displayed under 'Important Information' when the installation has completed.

Once obtained, the key can be set by either:

- a CRONOLOGY ADMINISTRATOR user via the Cronology Console (using the About screen)
- a DBA using the procedure specified in Appendix D

# <span id="page-7-0"></span>3 Cronology Server Upgrade

**The 4.2 upgrade can only be applied to an existing 4.1 installation.** If you are running a version of Cronology below 4.1 you must first upgrade to 4.1 before upgrading to 4.2.

If you are upgrading Cronology as part of an Oracle database upgrade it is highly recommended you upgrade Cronology to 4.2 **BEFORE** the Oracle database itself is upgraded.

If you choose to upgrade Cronology **AFTER** an Oracle database upgrade **AND** you have changed the database name / id your license will be invalid. Please obtain a new licence key from Cronology Support [\(support@cronology.co.uk\)](mailto:support@cronology.co.uk) **BEFORE** you start the Cronology upgrade.

#### <span id="page-7-1"></span>**3.1 Prerequisites**

#### <span id="page-7-2"></span>**3.1.1 Upgrade Variables**

During the upgrade you will need to specify the following information:

#### **Database TNS Alias (case insensitive)**

Leave null (") for a local upgrade (assuming your Oracle environment, ORACLE SID etc are set correctly) - or specify a TNS alias for a remote upgrade.

#### **SYS Password (case sensitive if SEC\_CASE\_SENSITIVE\_LOGON = TRUE)**

The password for the SYS account - required for granting privileges on objects/packages owned by SYS.

#### **CRONOLOGY Password (case sensitive if SEC\_CASE\_SENSITIVE\_LOGON = TRUE)**

The password for the existing CRONOLOGY schema.

#### **Partition JOB\_LOGS**

The Cronology JOB\_LOGS table can be partitioned (if you have the required Oracle licenses) for ease of maintenance. The upgrade can perform this partitioning for you by setting this parameter. Valid values are 'YES' or 'NO'

#### **Check Current Install State**

Leave this parameter as 'YES' unless you experiencing upgrade issues. Valid values are 'YES' or 'NO'. There may be scenarios where you have upgraded your Oracle database before upgrading Cronology and although the Cronology installation is still valid, it is unable to run correctly, this will interfere with the upgrade process.

If you have upgraded your database to Oracle 18c or above before upgrading Cronology, i.e. the current Cronology installation is still 4.1 and your database is 18c or above, then set this parameter to NO.

#### **New License Key**

If you are upgrading Cronology on a new database (i.e. the 4.1 installation was imported from another database) you may need a new license key. Please email [support@cronology.co.uk](mailto:support@cronology.co.uk) with your existing licence key entries to determine if a new licence key is required:

```
select name, value
from cronology.parameters
where name like 'LICENSE KEY PART%'
and param id < 0;
```
# <span id="page-8-0"></span>**3.2 Upgrade**

The upgrade should be undertaken by a DBA.

# <span id="page-8-1"></span>**3.2.1 Copy Installation Media**

- logon to the Unix server
- create an installation directory and cd into it
- copy the cronology\_4200.zip file into the directory (N.B. the zip file should be FTP'd in **BINARY** mode)
- unzip cronology 4200.zip
- cd into the 'server' directory

## <span id="page-8-2"></span>**3.2.2 Create and Edit Upgrade Variables Script**

Rather than prompt the user for input during the upgrade, a script containing all required upgrade parameters must be setup before running the upgrade. This is useful as different parameter set ups can be saved for reference.

- copy the upgrade\_vars\_MASTER.sql script to a name of your choosing. You may choose whatever naming convention you like for the file but typically the name would include the server and database name the upgrade is relevant for
- edit the file and enter all the relevant details the template gives descriptions and examples for each parameter
- validate your entries and save the file

#### <span id="page-8-3"></span>**3.2.3 Run Upgrade**

As part of the upgrade you will be asked if you wish to backup your existing Cronology installation – **it is highly recommended you do this** in case you need to restore / rollback the upgrade.

To run the upgrade:

- logon to the database / PDB via SQL\*Plus (any user will do as the installation will reconnect as required)
- run the installation script providing your variable script name as a parameter:

@upgrade <your variable script name>

be sure to read the 'Important Information' displayed when the installation completes

The upgrade should complete without any errors. If the upgrade fails for any reason you should:

- look to address any database related issues (contact Cronology support if needs be)
- apply any new license details if you have changed the database name / id
- re-run the upgrade script (it may be run as many times as necessary until it completes successfully)

## <span id="page-8-4"></span>**3.2.4 Set-Up Optional Features**

Use the CRONOLOGY.ADMIN package (see Appendix A) to set up any additional features you require:

- LOG WRITER ASYNC COMMIT: For Oracle 10.2 and above make the Log Writer use asynchronous commits when writing job log information to the database. Default is OFF.
- PARAM\_EVAL\_LIMIT\_SECS: Maximum time in seconds for parameter evaluation. Default is 5 seconds.
- SET SSH EXE DIR: Identify the location of the ssh executable if you wish to set up jobs that execute scripts on remote servers (see Appendix E for more details on SSH configuration)

# <span id="page-9-0"></span>4 Cronology Console Installation / Upgrade

There is no difference in procedure between installing and upgrading. The procedure is to completely remove any old version of the console and install the latest version.

# <span id="page-9-1"></span>**4.1 Prerequisites**

# <span id="page-9-2"></span>**4.1.1 Installation Variables**

During the installation / upgrade you will need to specify the following information:

#### **Console Application ID**

The APEX application ID to be used for the console installation. Leave as the default 10101 and only change if the install reports a clash of application ids. If a change is required, the application ID must be a positive integer, and cannot be in the reserved range of application IDs (3000 - 8999). It must be less than 3000 or greater than or equal to 9000.

Please have this information to hand **before** you begin the installation.

# <span id="page-9-3"></span>**4.2 Installation / Upgrade**

The installation / upgrade should be undertaken by a DBA.

#### <span id="page-9-4"></span>**4.2.1 Copy Installation Media**

- logon to the Unix server
- create an installation directory and cd into it
- copy the cronology\_4200.zip file into the directory (N.B. the zip file should be FTP'd in **BINARY** mode)
- unzip cronology 4200.zip
- cd into the 'console' directory

# <span id="page-9-5"></span>**4.2.2 Create and Edit Installation Variables Script**

Rather than prompt the user for input during the installation, a script containing all required installation parameters must be setup before running the installation. This is useful as different parameter set ups can be saved for future use / reference.

- copy the console\_install\_vars\_MASTER.sql script to a name of your choosing. You may choose whatever naming convention you like for the file but typically the name would include the server and database name the install is relevant for
- edit the file and enter all the relevant details the template gives descriptions and examples for each parameter – save the file

# <span id="page-10-0"></span>**4.2.3 Run Installation**

To run the installation:

- logon to the target database / PDB via SQL\*Plus as the CRONOLOGY user
- run the installation script providing your variable script name as a parameter:

@console\_install <your variable script name>

The installation should complete without any errors. The install will remove any old version of the console if one already exists. If the install fails for any reason you should:

- look to address any database related issues (contact Cronology support if needs be)
- uninstall (see Uninstall section) and re-run the install

If successful the console should be accessible via a web browser. To determine the console URL log in to the APEX admin services page to obtain the **server, port and leading portion of the URL**, this will be determined by your ORDS configuration. The final portion of the URL is: **f?p=CRONOLOGY\_CONSOLE**

## e.g. **http://<server>:<port>/ords/db1/**f?p=CRONOLOGY\_CONSOLE

The logon screen should be presented with your database name displayed (brackets indicates a PDB connection)

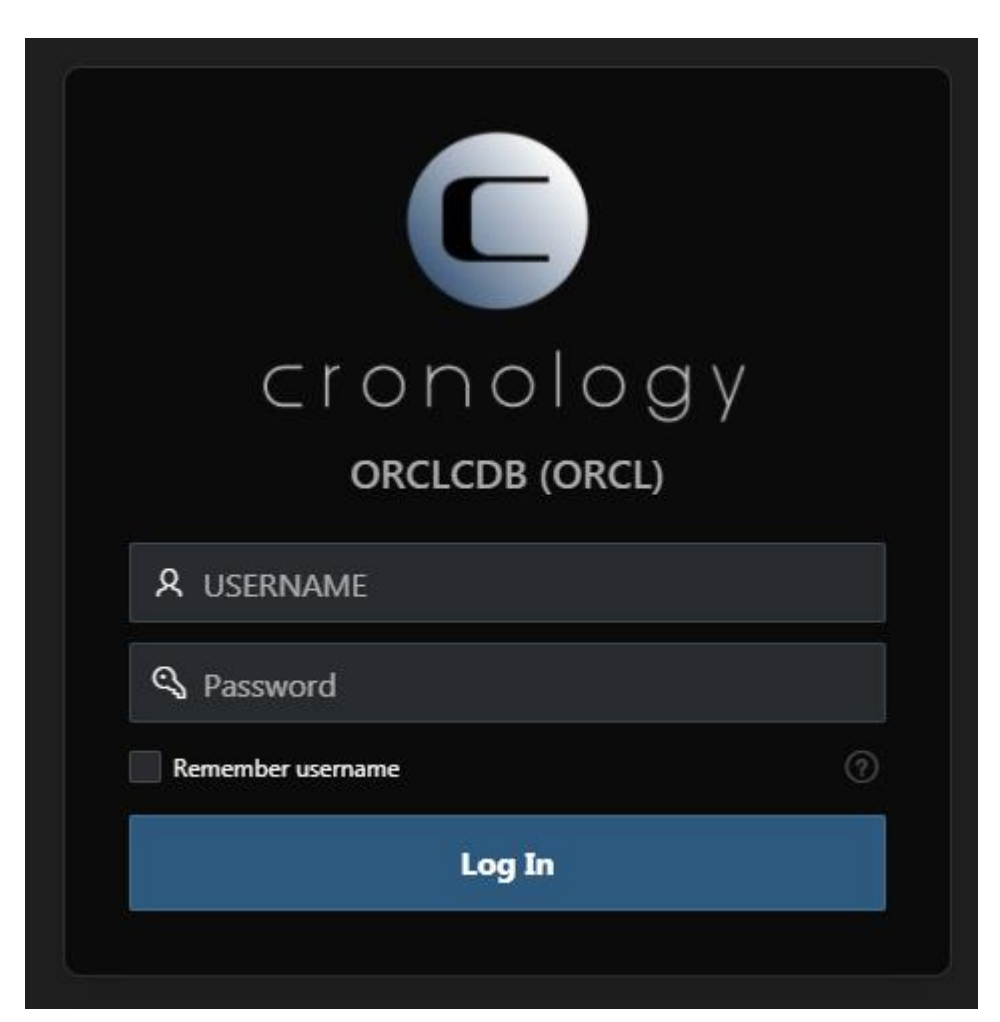

## <span id="page-11-0"></span>**4.3 Cronology Console Access**

Ensure all users have valid database accounts and have been granted **one** of the available Cronology roles: CRONOLOGY\_OPERATOR, CRONOLOGY\_ADMINISTRATOR or CRONOLOGY\_READONLY.

#### **CRONOLOGY\_ADMINISTRATOR**

Has full access to all console functions, i.e. they can create jobs and parameters and manipulate the schedule.

For administrator users, when accessing the console for the first time after installation:

- enter the license key via the About screen
- ensure the messaging options (Main Menu Settings Messaging Options) are set correctly, in particular operator e-mail address

#### **CRONOLOGY\_OPERATOR**

Can only view the schedule, execute, cancel and kill jobs. They may not alter the schedule (i.e. cannot create or amend jobs).

#### **CRONOLOGY\_READONLY**

Can only view the schedule and associated job logs. Access is read only, they may not alter the schedule, or execute, cancel or kill jobs. They may not alter the schedule (i.e. cannot create or amend jobs).

You cannot create database accounts via the console - this remains a DBA task.

Existing users with the CRONOLOGY\_ADMINISTRATOR role may grant other users access via the Console (Main Menu – Schedule – Manage – Console Access).

# <span id="page-12-0"></span>5 Uninstall

# <span id="page-12-1"></span>**5.1 Server Uninstall**

To remove the Cronology Server installation simply run the uninstall.sql script supplied with the server code whilst connected as a **DBA user or SYS** to the database / PDB - this drops:

- the CRONOLOGY schema and all its associated objects
- the CRONOLOGY\_READONLY, CRONOLOGY\_OPERATOR and CRONOLOGY\_ADMINISTRATOR roles
- the CRONOLOGY network access controls

# **THIS COMPLETELY UNINSTALLS THE CRONOLOGY SERVER INSTALLATION (IT DOES NOT ROLLBACK AN UPGRADE).**

## <span id="page-12-2"></span>**5.2 Console Uninstall**

To remove the Cronology Console APEX application simply run the console\_uninstall.sql script supplied with the console code as a **DBA user or SYS** whilst connected to the database / PDB - this drops:

- the Cronology Console application
- the CRONOLOGY APEX workspace

# <span id="page-13-0"></span>6 General Considerations

# <span id="page-13-1"></span>**6.1 Changing the CRONOLOGY schema password**

To change the CRONOLOGY password a DBA should use the CRONOLOGY.ADMIN.SET SERVER PASSWORD procedure.

**This changes the password for the CRONOLOGY schema and also sets the new password (encrypted) in the system parameters table. It is imperative the schema password and system parameter entry are kept in sync, i.e. always use this procedure and do not issue an ALTER USER CRONOLOGY IDENTIFDIED BY <password> command stand alone.**

## <span id="page-13-2"></span>**6.2 Server Overwrite / Restore / Copy - License Keys**

Keep a log of your supplied license keys and to which database names they belong. If you are overwriting / restoring an installation from another database and the database names differ – you will be prompted to enter the valid license key the first time the console connects to the restored installation.

If you are creating a new database from a copy and you do not already have a key for the new database name you will be required to obtain a key from Cronology Software Ltd.

# <span id="page-14-0"></span>Appendix A - Cronology ADMIN Package

The ADMIN package provided with this release allows a DBA to perform useful administrative tasks. **All procedures that update data implicitly perform a commit.** Procedures in the package are as follows:

# **PROCEDURE DELETE\_AUDIT\_HISTORY**

Deletes schedule audit history retaining the specified number of months of data. By default the auditing of schedule settings are not deleted. This can be overridden to purge ALL audit history.

## **PROCEDURE DISABLE\_ALL\_MESSAGING**

Sets all messaging options off. This can also be done via the console. Optionally can reset all messaging configuration: email server details, socket settings, message templates, operator email address, bespoke messaging procedure and all job specific email lists (completion and failure). This procedure is useful when an environment has been copied to another database and you wish to remove all messaging configuration to avoid messages being sent from the new environment.

## **FUNCTION GET\_PARAMETER RETURNS VARCHAR2**

Returns the supplied system parameter value (entries in CRONOLOGY.PARAMETERS table with a PARAM ID < 0) as seen by the Cronology Server and Console sessions

 **PROCEDURE MARK\_JOB\_AS\_KILLED** Forces a jobs status to KILLED (last resort if cannot kill via console / OS i.e. process id not captured)

#### **PROCEDURE PURGE\_HISTORY** Purges **all** historical job information but leaves the schedule (jobs, parameters, dependencies etc.) intact.

# **PROCEDURE PURGE\_SCHEDULE**

Purges the entire schedule – all parameter and job information is purged along with all historical job information.

#### **PROCEDURE REBUILD\_JOB\_LOGS**

Rebuilds the JOB\_LOG table as either a partitioned table or non-partitioned table.

#### **PROCEDURE RELOAD\_JAVA\_LIB**

If for any reason the Cronology JAVA library becomes corrupted or requires reloading, this procedure can be used.

 **PROCEDURE RESET\_HOST\_NAME** Resets the HOST\_NAME parameter to the host name running the database instance running Cronology.

#### **PROCEDURE RESET\_JOB\_SEQUENCE**

Resets the sequence used for jobs. Only use this if you have removed the entire schedule (including offline jobs).

#### **PROCEDURE RESET\_PARAMETER\_SEQUENCE**

Resets the sequence used for job parameters. Only use this procedure if you have removed all job parameters.

 **PROCEDURE RESUME\_SCHEDULE** If the schedule has been suspended (SUSPEND\_SCHEDULE), resume job executions.

## **PROCEDURE SET\_MESSAGE\_TEMPLATE**

Use this procedure to define a template / format for messages used for either the bespoke, socket or SNMP messaging. A default template may be set for all messages or individual templates can be set for each message type. **Templates may also be set via the Cronology Console (Messaging Options).** See the MESSAGE\_TEMPLATES table for available templates. When using templates Cronology uses the following precedence:

- 1) message type specific template (e.g. SOCKET\_TEMPLATE\_KILLED for job kill notifications via socket)
- 2) default template (SOCKET\_TEMPLATE\_DEFAULT, BESPOKE\_MESSAGE\_DEFAULT or SNMP\_MESSAGE\_DEFAULT)
- 3) standard message (no templates defined i.e. all templates are set to <NONE>) only BESPOKE and SOCKET messaging will send a standard message, SNMP messaging MUST have templates defined. N.B. E-mail messaging does not use templates. E-mail messages will always use the 'standard' Cronology message.

For example, to set the default socket template:

exec admin.set\_message\_template('SOCKET\_TEMPLATE\_DEFAULT','Job: #JOB\_NAME# Status: #STATUS# Timestamp: #SYSDATE\_DD-MON-YYYY HH24:MI:SS#')

SNMP trap messaging requires the template to contain all the command line options that would normally be passed to the snmptrap (snmp\_trapsnd for Tru64) UNIX executable, e.g.

For example, in its most basic form, a trap could be invoked with the following options:

-v 1 -ci <SNMP\_Server\_Host> <Sender\_OID> <Sender\_Host> <Trap\_Type> <Specific\_Type> '' <OID> s "<Content1>" <OID> s "<Content2>"

So the template could be set (with greatly simplified OIDs):

```
exec admin.set message template('SNMP_TEMPLATE_DEFAULT',q'!-v 1 -ci
192.168.1.21 1.2.3.4 #HOST_NAME# 6 1 '' 1.1 s "Job: #JOB_NAME# Status: #STATUS# 
Timestamp: #SYSDATE_DD-MON-YYYY HH24:MI:SS#" 1.2 s "#JOB_PRIORITY#"!');
```
When defining templates the following substitution variables may be used (the # characters must be included in the template for the substitution to take place):

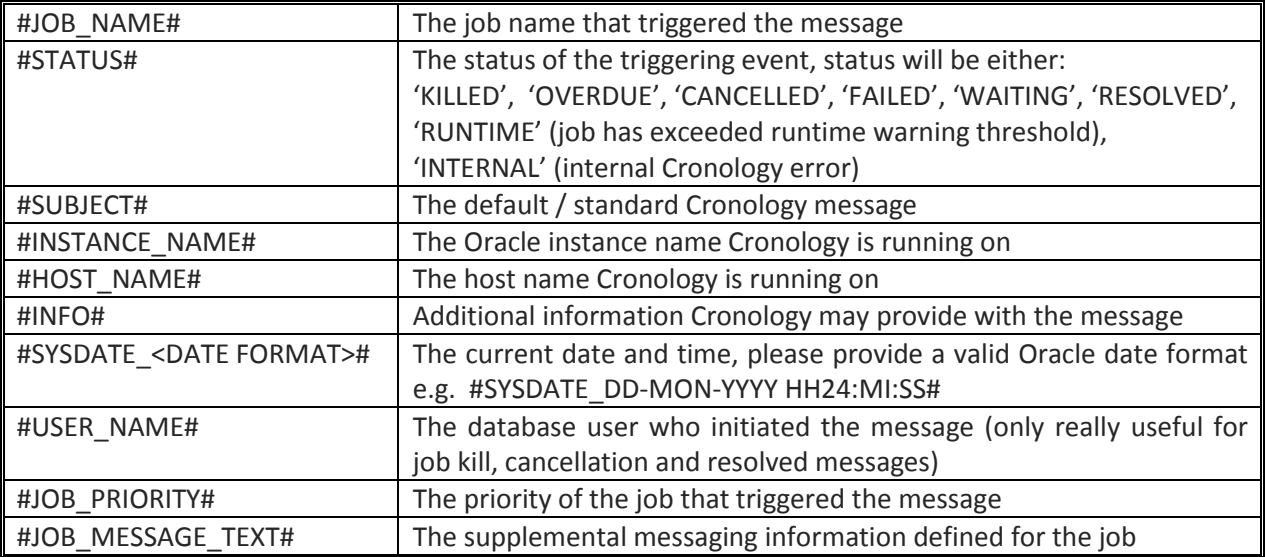

To reset / clear a template call the procedure with the template name and no / a null template (template gets set to <NONE>). You may provide the Oracle wildcard (%) character in the template name parameter if you wish to update multiple templates at once.

#### **PROCEDURE SET\_PARAMETER**

Sets the supplied system parameter in the CRONOLOGY.PARAMETERS table.

#### **PROCEDURE SET\_SERVER\_PASSWORD**

This procedure sets an encrypted version of the CRONOLOGY schema password in the PARAMETERS table for use by the Cronology background processes (Job Poller, Log Writer and Message Server). It can also optionally set the password for the CRONOLOGY schema itself to save having to issue a separate ALTER USER command. Please ensure the PARAMETERS table entry is in sync with the database password. For 11g onwards – if the CRONOLOGY schema approaches password expiry the Cronology application will attempt to automatically reset it to its existing value. This is done to avoid the background processes failing / generating ORA-28002 (Password will expire in N days) errors**.** This effectively means the password will never expire, assuming of course immediate password reuse is allowed. **If required, use this procedure to change the password at regular intervals as required by your organization.**

#### **PROCEDURE SET\_SMTP\_SETTINGS**

If e-mail messaging is required, use this procedure to set the SMTP server details. Run with no parameters to "reset" (details set to <NONE>). To determine your server name / server IP address issue the following UNIX command:

echo test | mailx -v <your\_email\_address>

You should see a line similar to: ... Connecting to **<SMTP server name/ IP address>** via relay ...

Port 25 is most common / the default. If username and password authentication are not required by the SMTP server please leave the sender e-mail address, username and password parameters null. If authentication is required, in most cases the SMTP sender e-mail address should be the same as the SMTP username.

#### **PROCEDURE SET\_SNMP\_EXE\_DIR**

If SNMP trap messaging is required, use this procedure to set the location of the snmptrap (snmp\_trapsnd for Tru64) executable. On Linux, Solaris and HP-UX use the following command to determine the correct directory:

unalias -a ; dirname `which snmptrap`

On Tru64 use:

unalias -a ; dirname `which snmp\_trapsnd`

Use the SET\_MESSAGE\_TEMPLATE procedure to set the command line parameters for the SNMP traps.

#### **PROCEDURE SET\_SOCKET\_SETTINGS**

If socket messaging is required, use this procedure to set the socket server details. Run with no parameters to "reset" (details set to <NONE>)

# c r o n o l o g y

Version 4.2

Installation, Upgrade and Administration Guide

## **PROCEDURE SET\_SSH\_EXE\_DIR**

If jobs are to be run over SSH, use this procedure to set the location of the SSH executable, use the following command to determine the correct directory:

unalias -a ; dirname `which ssh`

- **PROCEDURE START\_ALL** Starts all Cronology Server processes (Job Poller, Log Writer and Message Server)
- **PROCEDURE START\_JOB\_POLLER** Starts the Cronology Job Poller
- **PROCEDURE START\_LOG\_WRITER** Starts the Cronology Log Writer
- **PROCEDURE START\_MESSAGE\_SERVER** Starts the Cronology Message Server
- **PROCEDURE STOP\_ALL** Stops all Cronology Server processes (Job Poller, Log Writer and Message Server)

## **PROCEDURE STOP\_JOB\_POLLER**

Stops the Cronology Job Poller immediately or, if a stop date and time is provided as an optional parameter the job poller will stop at the specified date and time.

- **PROCEDURE STOP\_JOB\_POLLER\_CANCEL\_DELAYED** If a delayed shutdown has been requested calling this procedure cancels the delayed shutdown. N.B. It only **cancels** a delayed shutdown, it does not shutdown the poller.
- **PROCEDURE STOP\_LOG\_WRITER** Stops the Cronology Log Writer
- **PROCEDURE STOP\_MESSAGE\_SERVER** Stops the Cronology Message Server
- **PROCEDURE SUSEPEND\_SCHEDULE** Suspends the schedule, running jobs will complete but no further jobs are launched. Use RESUME\_SCHEDULE to resume normal operations.
- **FUNCTION SYSTEM\_INFO RETURNS CLOB** Returns Cronology system information e.g. Oracle and UNIX OS details, Cronology version and current system parameters.
- **PROCEDURE TEST\_OS\_CMDS**

Tests the environment is configured correctly in order to run OS commands. The procedure will complete successfully if the environment is ok, or will raise an appropriate exception.

# **• PROCEDURE UPD SCHEDULE CONNECT STRING**

Will update all jobs in the schedule, changing an old connect string to a new connect string. This procedure converts connect strings to upper case.

# cronology

Version 4.2 Installation, Upgrade and Administration Guide

# **PROCEDURE UPD\_SCHEDULE\_PASSWORD**

Will update all jobs in the schedule updating a password for a given username and connect string. If no connect string is defined for the jobs then supply NULL as the connect string parameter. This procedure converts connect strings and usernames to upper case.

## **PROCEDURE UPD\_SCHEDULE\_SSH\_CONNECTION**

Will update all jobs in the schedule updating one SSH connection to another.

#### **PROCEDURE WAIT\_FOR\_RUNNING\_JOBS**

Use for scripting, will wait for any running jobs to complete. Useful when used in conjunction with SUSPEND\_SCHEDULE.

# <span id="page-19-0"></span>Appendix B - Cronology API Package

The API package has execute privilege granted to PUBLIC and provides a number of procedures that application developers may use to interface with the Cronology Server processes:

## **PROCEDURE LOG\_LINE**

This procedure may be called from within a PL/SQL program unit to allow real-time output to the job log when the job is run via Cronology. Traditionally DBMS\_OUTPUT would be used to produce output from within PL/SQL, this however waits until the program unit has completed before producing the output. Programmers may use CRONOLOGY.API.LOG\_LINE where they would normally DBMS\_OUTPUT.PUT\_LINE. If the program unit is run outside of Cronology then LOG\_LINE acts exactly the same as DBMS\_OUTPUT.PUT\_LINE. An option parameter (P\_MODE) exists for the procedure. If LOG\_LINE is called with P\_MODE = 'A' then the line will be appended to previous line.

## **PROCEDURE EXECUTE\_JOB**

This procedure will execute a job in the Cronology schedule. This procedure is overloaded to take either a job name (CRONOLOGY.JOB table JOB NAME column) or the job id (CRONOLOGY.JOB table JOB ID column – using job ids is not recommended other than for development or testing purposes as job ids are unlikely to be consistent across your environments). Other parameters: P\_RSA = run stand alone (Y or N), P\_UOP = use override parameters (Y or N), P\_FAIL\_ON\_ERROR = if the job fails raise an exception (Y or N). This procedure allows jobs to be executed programmatically via Cronology from within PL/SQL program units if needs be.

#### **PROCEDURE DELETE\_HISTORY**

A procedure named DELETE\_HISTORY has been provided in the CRONOLOGY.API package to delete historical job information. This is a recommended Cronology housekeeping routine, as such a job should be created in the schedule to call the CRONOLOGY.API.DELETE\_HISTORY procedure at an interval and time that suits resource availability on your system. The procedure deletes data based on the JOB\_HISTORY\_RETENTION parameter, set via the Console under Main Menu -> Schedule -> Settings -> Job History Retention). **The CRONOLOGY.API package has execute privilege granted to PUBLIC, but internal validation inside the DELETE\_HISTORY procedure ensures that only DB users granted the DBA, CRONOLOGY\_ADMINISTRATOR or CRONOLOGY\_OPERATOR role may execute it. Optional parameters are available for this procedure:**

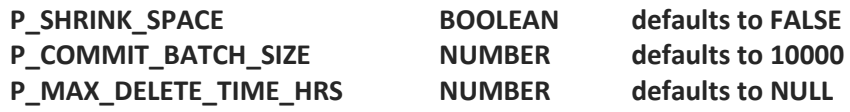

**Shrink space set to TRUE will attempt to compact the space used by the JOB\_LOGS table.**

**Commit batch size will delete job run history rows in batches of this size and commit after each batch. This may be useful if the DELETE\_HISTORY procedure is being invoked for the first time and a lot of historical data is to be deleted.**

**Max delete time can be set to limit the run time of the procedure. The procedure will exit once this run time has been reached regardless of how much data has been deleted. If a lot of data needs to be deleted this may be useful to spread the load over multiple executions.**

Other procedures exist in the API package are not intended for general use, they are primarily used for supporting the Cronology processes or for use when instructed by Cronology support.

# <span id="page-20-0"></span>Appendix C - Disabling Job Poller Autostart

If a database has been shut down (with Autostart left ON) and the DBA does not wish the Cronology Job Poller to automatically start (and hence possibly launch jobs) when the database starts up, one of the following two methods may be employed:

## **Method 1**

- startup mount;
- execute dbms\_application\_info.set\_module('CRONOLOGY','DISABLE\_AUTOSTART');
- alter database open;

The Job Poller will detect this setting when starting up and shut itself down - it will also set the JOB\_POLLER\_AUTO\_START system parameter to 'OFF' so that subsequent database startups will not start the Job Poller. Autostart can be turned on again via the Cronology Console.

#### **Method 2**

- startup mount;
- alter system set "\_system\_trig\_enabled" = FALSE;
- alter database open;

This method will disable the trigger that starts the Job Poller. Depending on how this parameter is set (memory only or permanently in the database pfile / spfile) Autostart should be turned off via the Cronology Console to avoid future Autostarts when the database is started.

**WARNING: ALL** database startup triggers will be disabled if this method is used.

# <span id="page-21-0"></span>Appendix D - Resetting an Expired License Key

If a license key has been allowed to expire then it can no longer be updated via the Cronology Console.

A valid key must be obtained from Cronology Software Ltd. A DBA should then use the following PL/SQL to update the license key:

```
declare
  lic key varchar2(64) := '&LICENSE KEY';
begin
   begin
   -- If license has expired the package initialization sections will raise an error, ignore it ...
      cronology.admin.set_parameter('LICENSE_KEY_PART_1',lic_key);
   exception
      when others then
         null;
   end;
    cronology.admin.set_parameter('LICENSE_KEY_PART_1',lic_key);
end;
/
```
# <span id="page-22-0"></span>Appendix E - Configuring Passwordless SSH

If you require remote jobs to run over SSH you will need to configure passwordless SSH connectivity between your database server and the remote servers. The basic steps are as follows:

#### **Generate an SSH key**

Logon to the database server using **the same account running the Oracle database** – this is typically an account called 'oracle'. Generate a key by issuing the following command:

ssh-keygen –t rsa

Accept the default file location to save the key in and do not enter a passphrase (hit return). This will generate a key in the **id\_rsa.pub** file located in **\$HOME/.ssh**

#### **Distribute key**

Copy the key into the \$HOME/.ssh/authorized\_keys file of all users you wish to connect to on all required servers**. It is vital that the .ssh directory and authorized\_keys file have UNIX permissions 700 (rwx------).**

Hostnames on your network may be used or IP addresses, in the following example IP addresses are used:

Database is running on 192.168.65.102 under 'oracle' account:

[oracle@192.168.65.102]\$ whoami oracle [oracle@192.168.65.102]\$ pwd /home/oracle [oracle@192.168.65.102]\$ **ssh-keygen -t rsa** Generating public/private rsa key pair. Enter file in which to save the key (/home/oracle/.ssh/id\_rsa): Enter passphrase (empty for no passphrase): Enter same passphrase again: Your identification has been saved in /home/oracle/.ssh/id\_rsa. Your public key has been saved in /home/oracle/.ssh/id\_rsa.pub. The key fingerprint is: 15:3c:1c:fd:29:3d:67:61:50:5a:70:e1:2d:e7:59:35 [oracle@localhost.localdomain](mailto:oracle@localhost.localdomain)

#### To see the key generated:

[oracle@192.168.65.102]\$ cd .ssh

[oracle@192.168.65.102]\$ ls -ltr total 8 -rw-r--r-- 1 oracle oinstall 410 Apr 15 13:18 id\_rsa.pub -rw------- 1 oracle oinstall 1675 Apr 15 13:18 id\_rsa [oracle@192.168.65.102]\$ cat id\_rsa.pub **ssh-rsa AAAAB3NzaC1yc2EAAAABIwAAAQEAz7lGeU5PzdACl/J18FM7/z8gPVlqYYt/DBHqoru5fQ3CiWJO51hCOSMEUWUYbZQ+2Az 1sFwIiU5dA8+/TYWsinF2G+RBbXl0CALx5H/asZo1BwRKOXgAPVYJUBEU0jgQQo/xwbD3LM+Fv60WqhlO2i7rpg8BJsNGBx pgD5wIEMw0ZSDKOHKycAWLV9DdMACVSSMByG0Ngss0zNIjlGyXxQSuig7g53X5b8LMAG8mPLCkxxnGZDNkDxGaHI21uelSE NM7JtFZmbfYUUpawRhbBJ9tA5k26UQR0xMFUSC+pVDwZcPwI6lXtNjpIuh95CQUt+rjn55uceCzCw3PO1RH7w== [oracle@localhost.localdomain](mailto:oracle@localhost.localdomain)**

# cronology

#### Version 4.2 Installation, Upgrade and Administration Guide

Say we need to connect as user 'fred' on 192.168.56.103 to execute a script. On this server, logged on as 'fred' paste the whole key into the authorized keys file under \$HOME/.ssh :

```
[fred@192.168.56.103]$ whoami
fred
[fred@192.168.56.103]$ pwd
/home/fred
[fred@192.168.56.103]$ ls -ltra
total 44
drwxr-xr-x 4 fred fred 4096 Apr 15 13:45 .mozilla
-rw-r-r-1 fred fred 515 Apr 15 13:45 .emacs
-rw-r--r-- 1 fred fred 124 Apr 15 13:45 .bashrc<br>-rw-r--r-- 1 fred fred 33 Apr 15 13:45 .bash_1
                         33 Apr 15 13:45 .bash logout
drwxr-xr-x 5 root root 4096 Apr 15 13:45 ..
-rw-r--r-- 1 fred fred 282 Apr 15 13:46 .bash profile
-rw------- 1 fred fred 2209 Apr 15 13:53 .viminfo
drwx------ 2 fred fred 4096 Apr 15 13:53 .ssh
-rw------- 1 fred fred 213 Apr 15 13:54 .bash_history
drwx------ 4 fred fred 4096 Apr 15 13:54 .
[fred@192.168.56.103]$ cd .ssh
[fred@192.168.56.103]$ cat authorized_keys
ssh-rsa
```
AAAAB3NzaC1yc2EAAAABIwAAAQEAy5EE5Oo1gaMbqTL3uQKjATunxgPhITtEscku0CYKUm5Tp5Edy/za4j1tYVNfl5G41eU JnmqH8iJPYFs8Mrn3G3fox0zkn+Hi1EGKgg/GhE7ZId+AYnm4liX4mLAb5WvqiprHdSGsM3ST+yQRqpIsJ1BUNEJwfJ4ZX2 AorPRJy9yZvttrNilrczefAhg3LAagv1bInlTGM2rGgMdeyAKWw4EuX+9+7Po5PORrRCQmfB0fqkcT510wt1iUeu2EiM5fn XYmecu4Qy/3WRBwmx7ZF+O94bOe9Z1Fjgu/5VlpVl1UIG53zX41mzGNhQmPIBySymyQ2DsoAskZKOdNaWW4Ew== [oracle@localhost.localdomain](mailto:oracle@localhost.localdomain)

#### **It is vital that the .ssh directory and authorized\_keys file have 700 permissions, do this with:**

[fred@192.168.56.103]\$ cd \$HOME [fred@192.168.56.103]\$ chmod 700 .ssh [fred@192.168.56.103]\$ chmod 700 .ssh/authorized\_keys

We can test the setup by running some commands over ssh from our database server:

```
[oracle@192.168.56.102]$ ssh fred@192.168.56.103 'whoami ; /sbin/ifconfig eth0'
fred
eth0 Link encap:Ethernet HWaddr 08:00:27:81:27:B6
          inet addr:192.168.56.103 Bcast:192.168.56.255 Mask:255.255.255.0
          inet6 addr: fe80::a00:27ff:fe81:27b6/64 Scope:Link
          UP BROADCAST RUNNING MULTICAST MTU:1500 Metric:1
          RX packets:10262 errors:0 dropped:0 overruns:0 frame:0
          TX packets:5344 errors:0 dropped:0 overruns:0 carrier:0
          collisions:0 txqueuelen:1000
 RX bytes:1095473 (1.0 MiB) TX bytes:931333 (909.5 KiB)
 Base address:0xd010 Memory:f0000000-f0020000
```
# <span id="page-24-0"></span>Appendix F - Installing APEX

# This appendix provides a minimalistic install guide for installing APEX into your Oracle database.

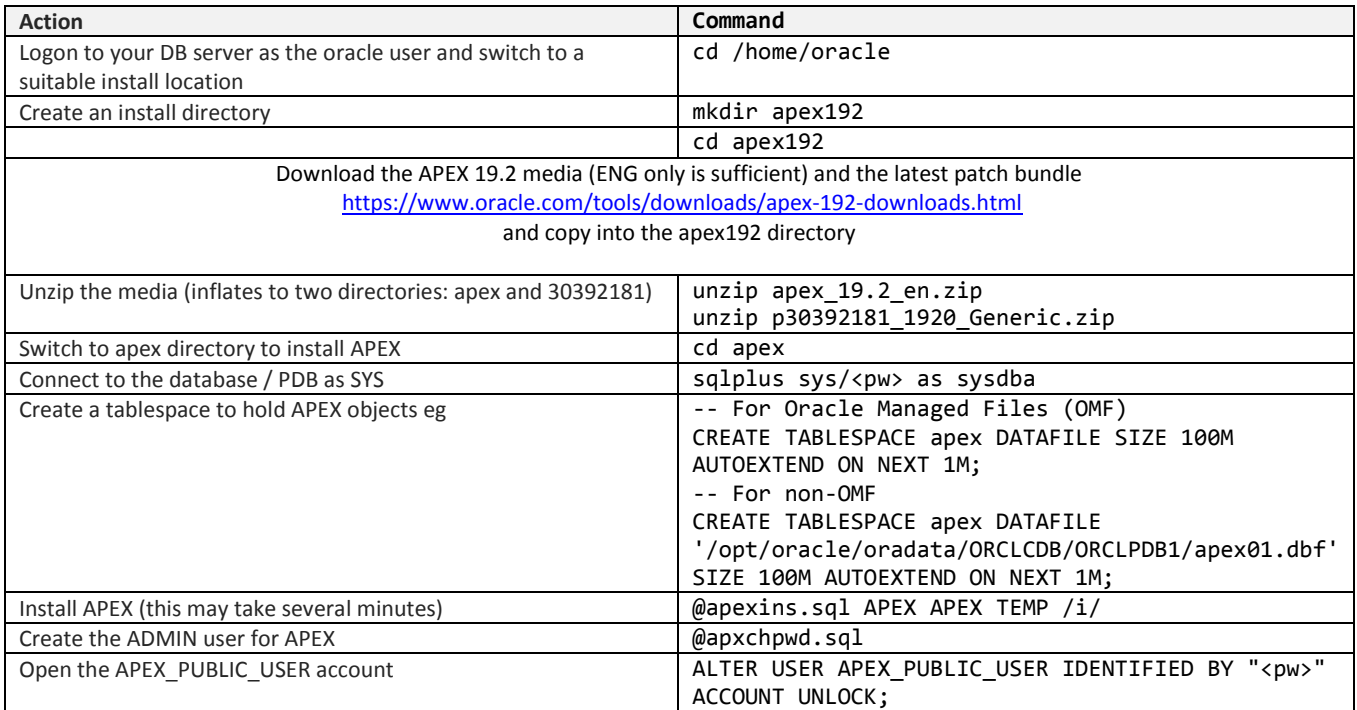

#### **If using ORDS:**

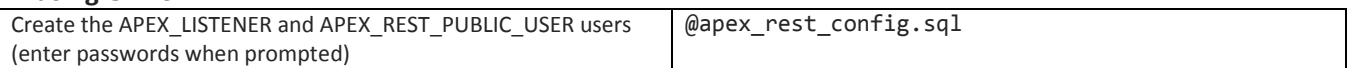

#### **If using EPG:**

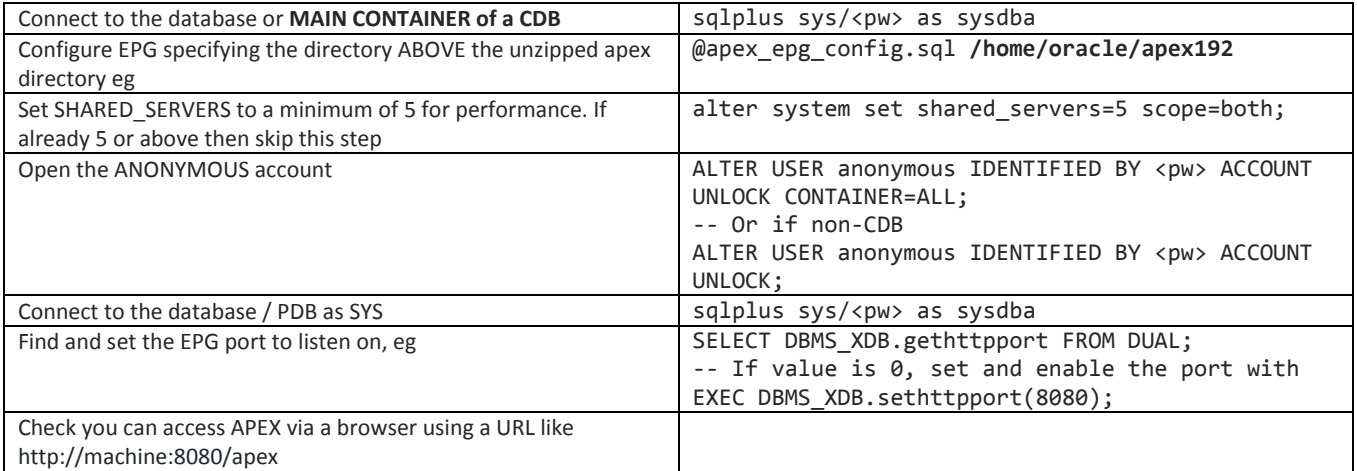

#### **Apply latest APEX Patch**

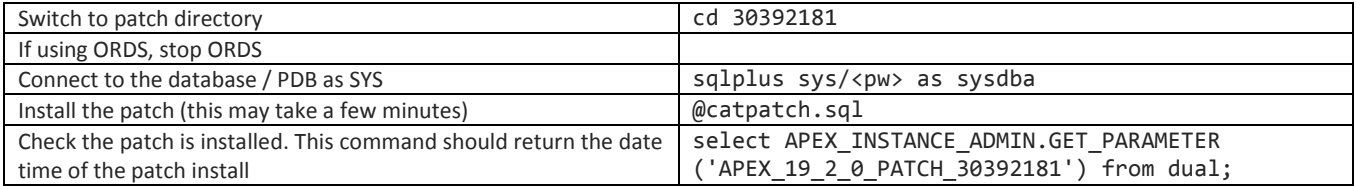

# <span id="page-25-0"></span>Appendix G - Installing ORDS (DB server)

This appendix provides a minimalistic install guide for installing ORDS onto your DB server. You will need a working installation of Java on the DB server. This guide is based on Java8 and ORDS v20.3.0 running over HTTP using the "standalone" built in Jetty web server.

#### **If Java is not available / installed** (test with java –version) install it:

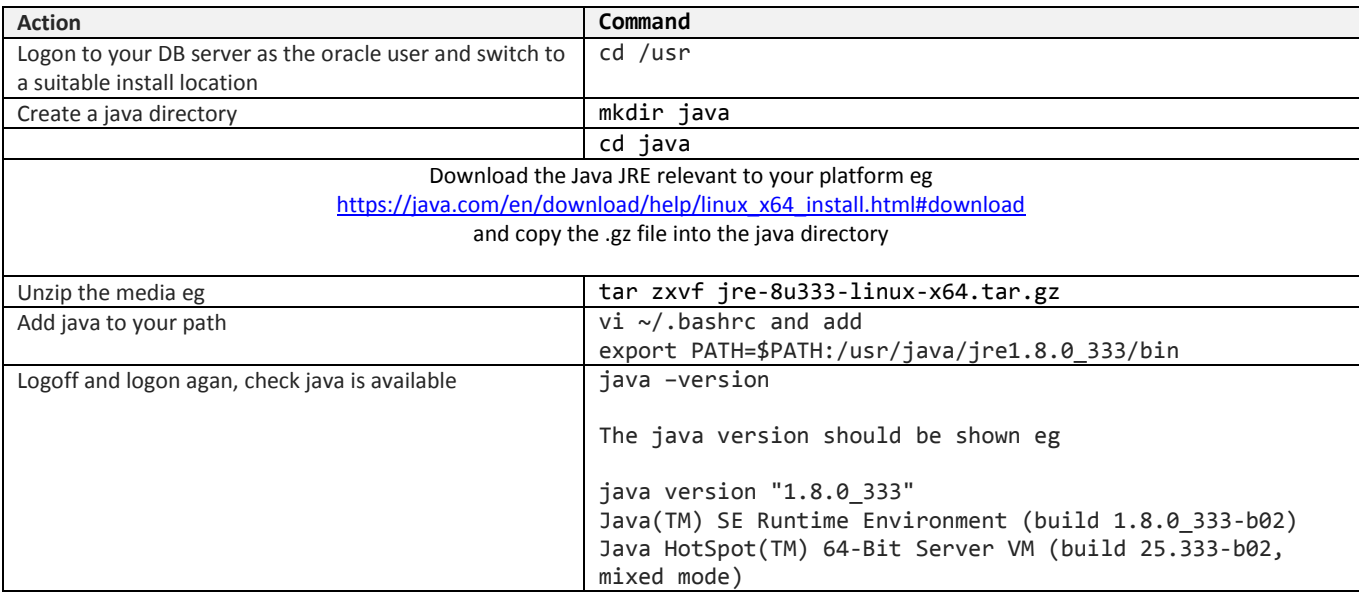

#### **Install ORDS**

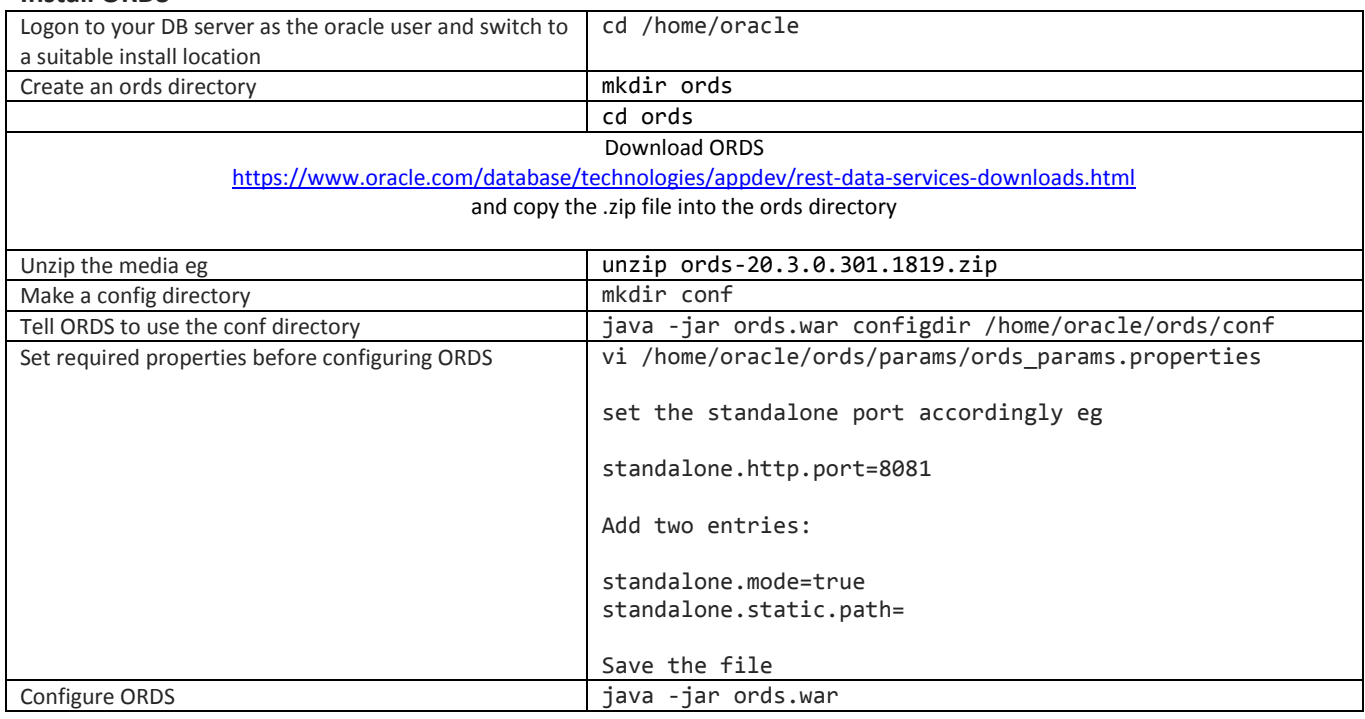

# cronology

Version 4.2

Installation, Upgrade and Administration Guide

Follow configuration prompts as required. To point ORDS at the local DB accept the default server, port and enter the database service name. Enter passwords as required. If you are required to enter an "admin" user to create DB users – use SYS. To run APEX only you do not need to enable any extra features.

Sample:

java -jar ords.war Enter the name of the database server [localhost]: Enter the database listen port [1521]: Enter 1 to specify the database service name, or 2 to specify the database SID [1]: Enter the database service name:orclpdb1 Enter the database password for ORDS\_PUBLIC\_USER: Confirm password: Retrieving information. Enter 1 if you want to use PL/SQL Gateway or 2 to skip this step. If using Oracle Application Express or migrating from mod\_plsql then you must enter 1 [1]: Enter the database password for APEX PUBLIC USER: Confirm password: Enter 1 to specify passwords for Application Express RESTful Services database users (APEX LISTENER, APEX REST PUBLIC USER) or 2 to skip this step [1]: Enter the database password for APEX\_LISTENER: Confirm password: Enter the database password for APEX REST PUBLIC USER: Confirm password: Enter a number to select a feature to enable: [1] SQL Developer Web (Enables all features) [2] REST Enabled SQL [3] Database API [4] REST Enabled SQL and Database API [5] None Choose [1]:**5** 2022-05-31T19:21:30.474Z INFO reloaded pools: [] 2022-05-31T19:21:30.477Z INFO Oracle REST Data Services schema version 20.3.0.r3011819 is installed. Enter the APEX static resources location: Enter 1 if using HTTP or 2 if using HTTPS [1]:1

ORDS then starts. Ctrl-C to cancel.

## **N.B. You do not need to specify or copy static resource files to run Cronology. This may not be the case for other APEX applications.**

You will probably need to write a script to start ORDS In the background and add to your server startup files eg to start ORDS in standalone mode:

java -jar ords.war standalone &

Useful links:

<https://oracle-base.com/articles/misc/oracle-rest-data-services-ords-standalone-mode>